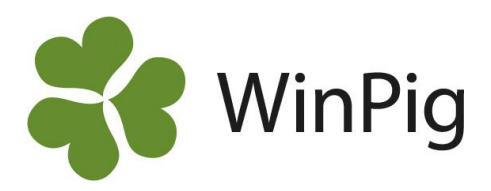

## Checklista omgångsrapport

## **Arbetsgång för att göra en omgångsrapport (menyval inom parantes)**

- 1. Skapa omgång (*Generellt - Omgång*)
- 2. Koppla omgång till lokal (*Generellt - Koppla omgång till lokal*)
- 3. Hämta slakt för omgången (*Ungdjur – Slaktdata - Hämta Slaktdata*)
- 4. Registrera insatta grisar (*Ungdjur - Ingång eller Ungdjur - Flyttade*)
- 5. Registrera döda grisar (*Ungdjur - Döda*)
- 6. Registrera foderåtgång (*Övrigt - Foder*)
- 7. Registrera intäkter och kostnader (*Övrigt - Intäkter/Kostnader*)
- 8. Ta fram rapporten och kontrollera att avstämningen är korrekt. Avstämningen ska alltid vara noll (ingen differens eller inventerade grisar) för att rapporten ska stämma. (*Analys – Rapport - Omgångsrapport*)
- 9. Om avstämningen stämmer, skriv ut rapporten.

## **Om det finns differenser på avstämningen:**

Om det visas en positiv siffra på raden differens är det registrerat för få utgående grisar (slaktade+döda) i förhållande till antalet insatta grisar. Detta kan bero på:

- det finns grisar som har hamnat på fel slaktnummer
- det är för få döda grisar registrerade
- det är registrerat för många insatta grisar

Om det visas en negativ siffra på raden differens är det registrerat för många utgående grisar i förhållande till antalet insatta grisar. Detta kan bero på:

- det finns grisar som har hamnat på fel slaktnummer
- det är för många döda grisar registrerade
- det är för få insatt grisar registrerade

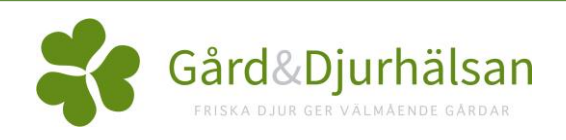